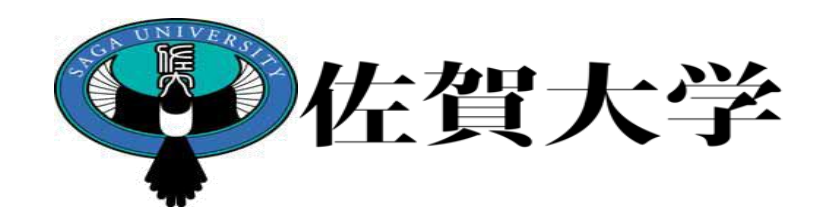

## ライブキャンパス 大学院研究指導実施報告入力マニュアル (学生用)

#### 製作:学務部教務課

佐賀大学大学院では、佐賀大学大学院における研究指導計画に基づく研究指導報告の実施要領(平成20年3月10日 大学教育委員会制定)により、研究指導報告の実施について定めています。 https://kiteikanri2011.admin.saga-u.ac.jp/browse.php?action\_treeList&rule=1464

大学院生には、研究指導教員として、主指導教員及び副指導教員が配置されています。

学期の始めと終わりに主指導教員は学生面談を実施します。 指導教員は学期始めに示される研究指導計画について入力し、学生に説明してください。 学生はそれに基づき研究活動を実施してください。 学生は、学期終わりに研究実施報告を入力してください。 指導教員は学期終わりに学生の研究経過、履修結果等の確認を実施し、適切な指導を行ってください。 併せて研究経過の点検・評価・助言を入力してください。

副指導教員は、研究指導計画、実施報告、点検・評価・助言の内容の確認を行います。

指導教員が作成する研究指導計画、研究指導実施報告、及び学生が作成する研究経過報告は、 LiveCampusを用います。

次ページからシステムの利用方法について記載していますので、確認ください。

参考:大学院設置基準抜粋

(教育課程の編成方針)

第十一条 大学院は、学校教育法施行規則第百六十五条の二第一項第一号及び第二号の規定により定める方針に基 づき、必要な授業科目を自ら開設するとともに学位論文の作成等に対する指導(以下「研究指導」という。)の計画を策定 し、体系的に教育課程を編成するものとする。

年間スケジュール

#### 【前学期】

- 教員:研究指導計画を5月末までに記入・確認
- <mark>学生: 研究実施報告を9月末までに記入</mark>
- 教員:研究経過の点検・評価・助言を10月末までに記入・確認

#### 【後学期】

- 教員:研究指導計画を11月末までに記入・確認
- 学生:研究実施報告を2月末までに記入
- 教員:研究経過の点検・評価・助言を2月末までに記入・確認

# 大学院研究指導(学生) 操作手順①

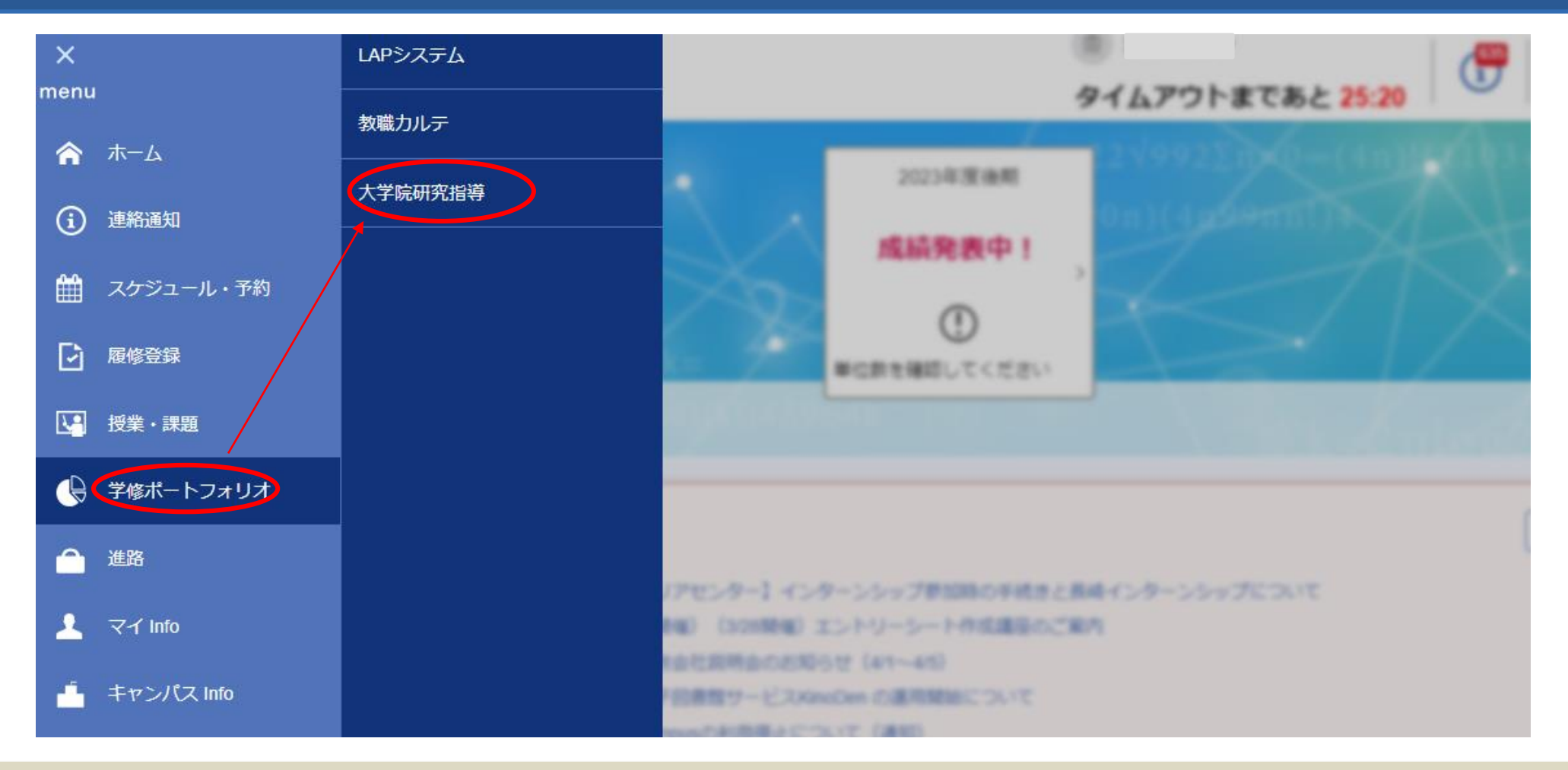

#### ライブキャンパスの【menu】より【学修ポートフォリオ】の【大学院研究指導】へ進みます。

### 大学院研究指導(学生) 操作手順②

研究指導計画・報告一覧

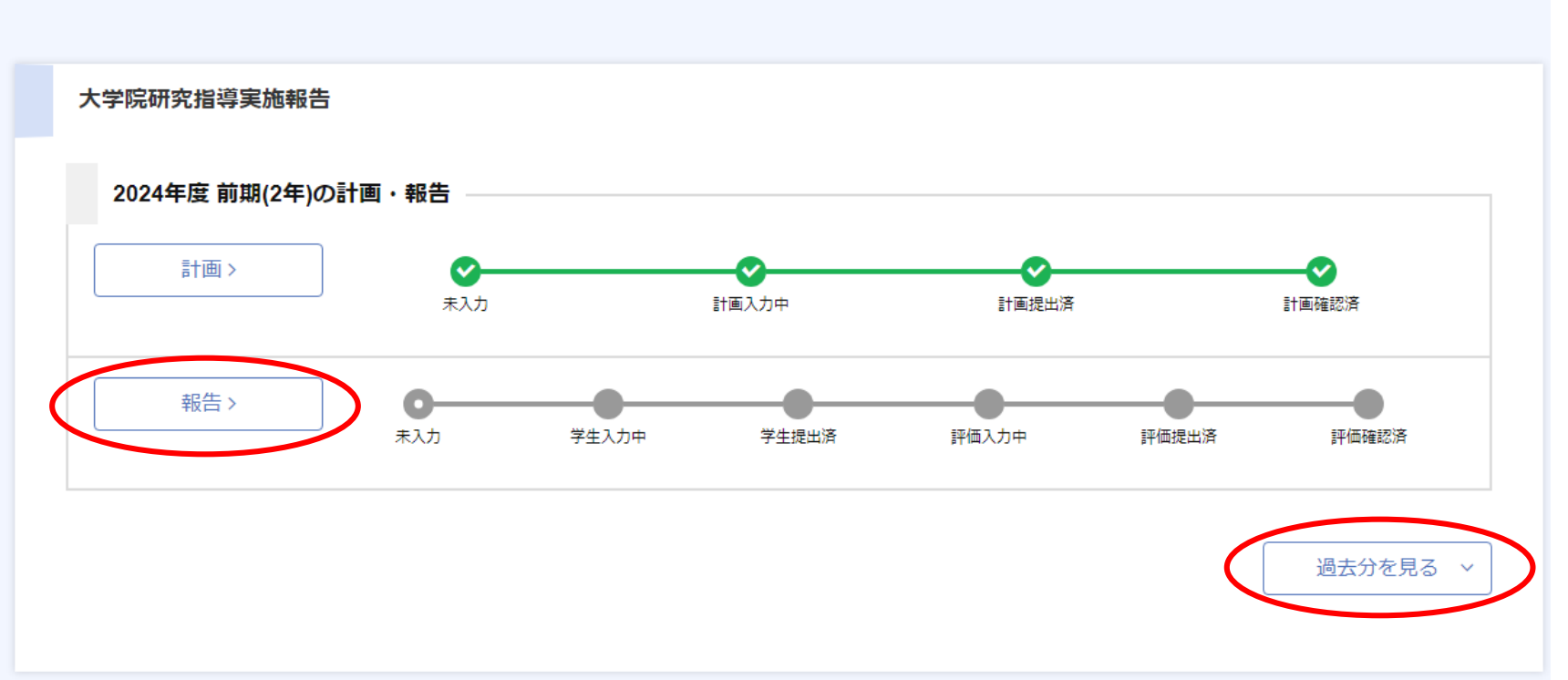

#### 入力する学期の【報告】をクリックしてください。

例1)2024年度前期に2024年度前期分の報告をする場合→この画面の「報告」をクリックする。 例2)2024年度後期に2024年度前期分の報告をする場合→2024後期の画面になっているので、 「過去分を見る」クリックし、2024年度前期の報告をクリックして入力する。

### 大学院研究指導(学生) 操作手順3)

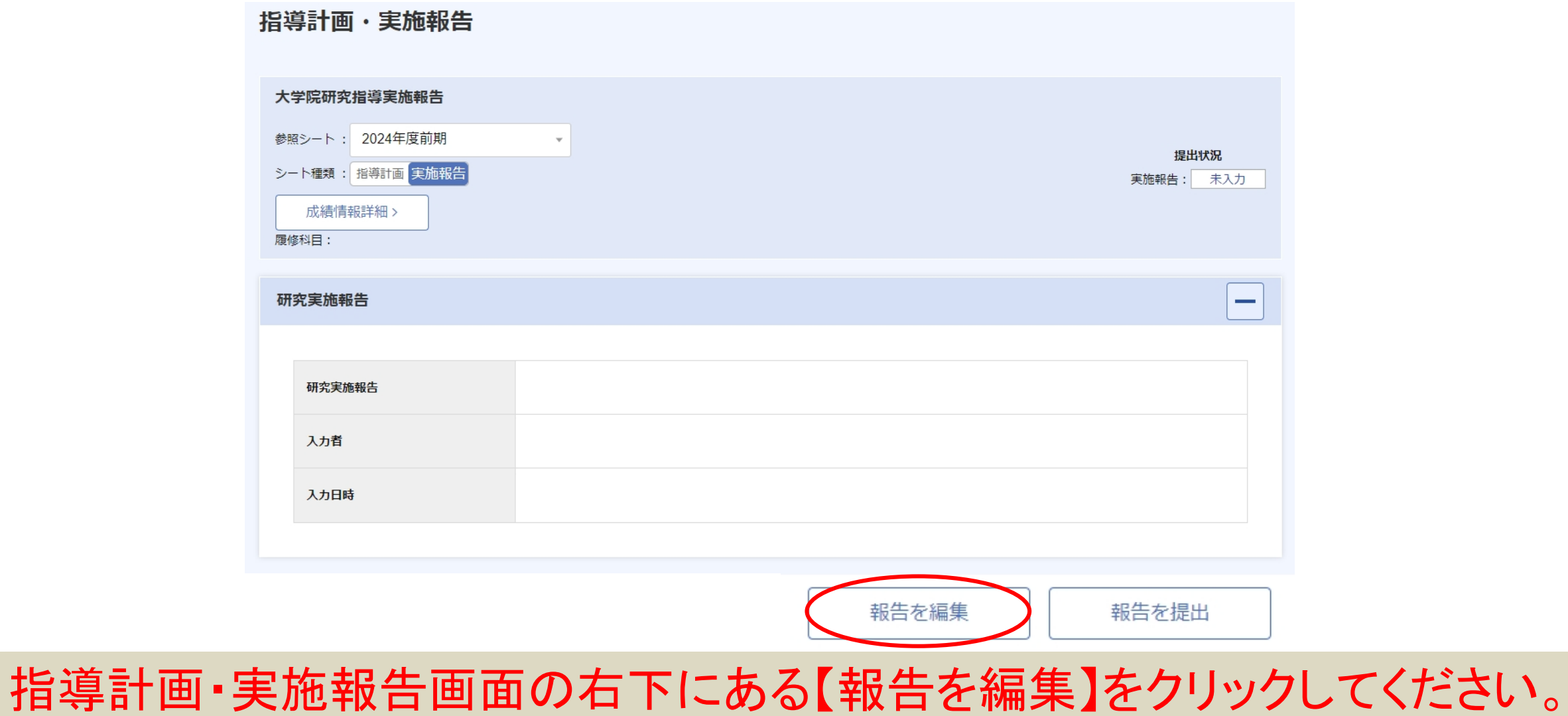

### 大学院研究指導(学生) 操作手順④

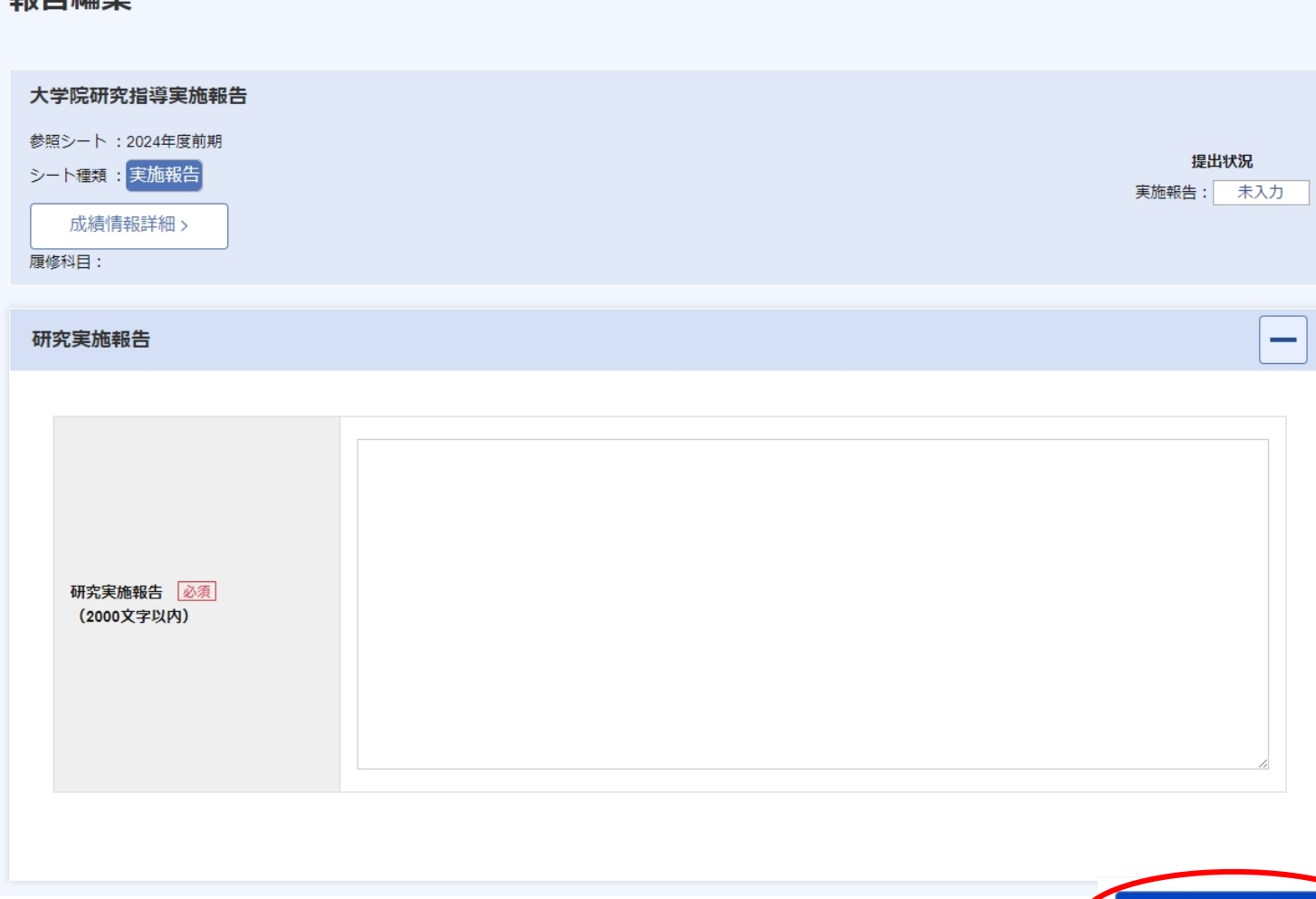

起生婦佳

当該学期に研究した内容を 具体的に【研究実施報告】欄に 入力してください。 (2000文字以内)

#### 入力完了後、右下の【登録】を クリックしてください。

### 大学院研究指導(学生) 操作手順6)

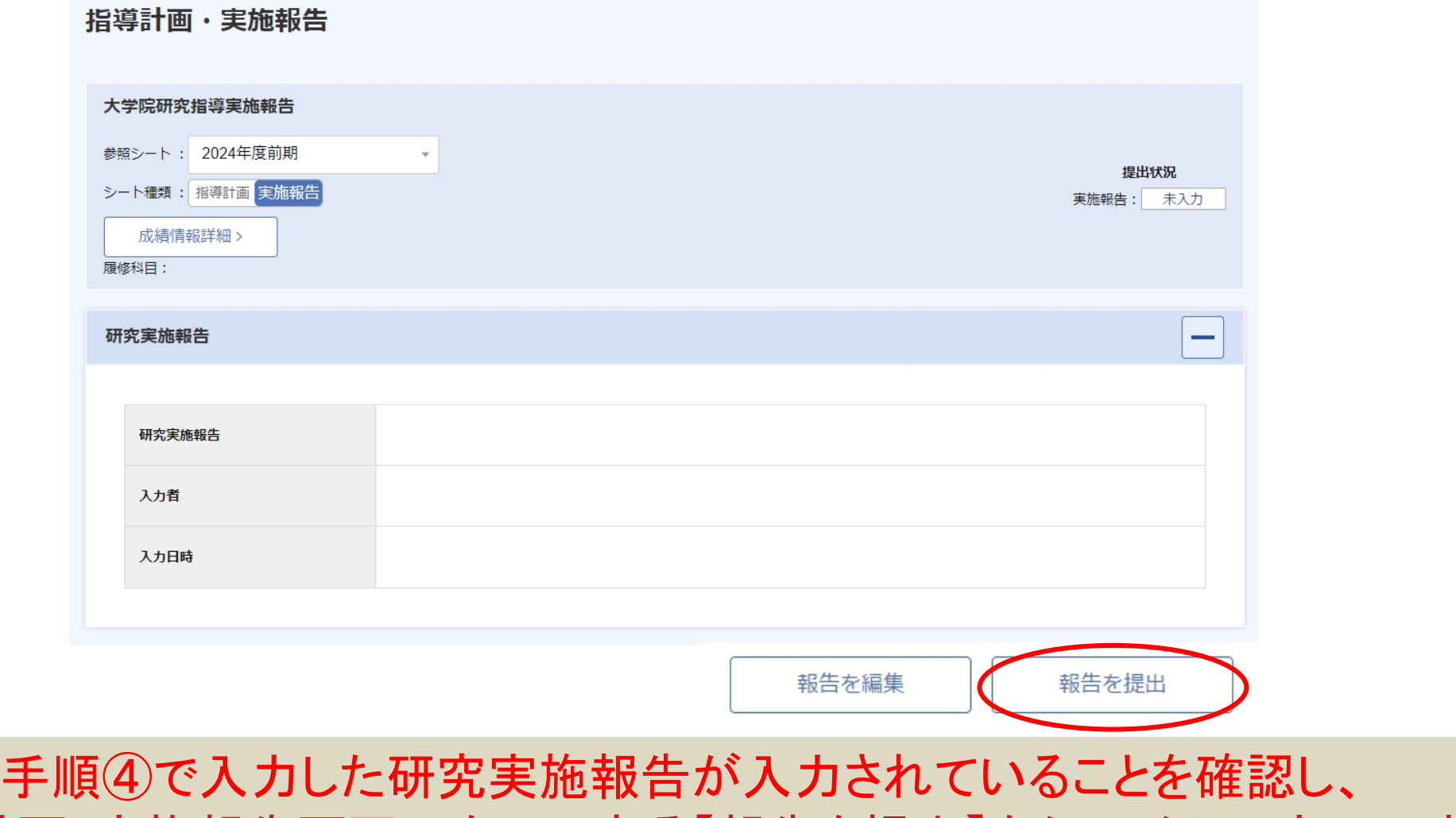

指導計画・実施報告画面の右下にある【報告を提出】をクリックして完了です。

### 大学院研究指導(学生) 操作完了画面

#### 研究指導計画・報告一覧

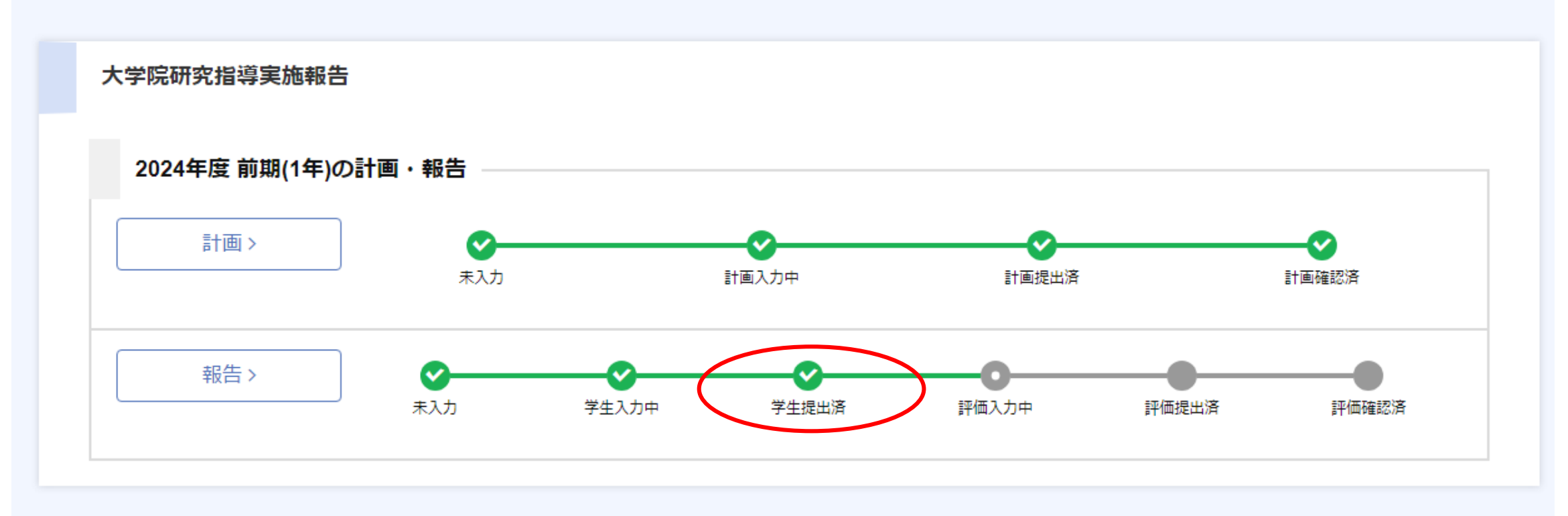

#### 学生提出済にチェックが入り緑色に変わります。

### 問合せ先

お問い合わせは学務部教務課の各研究科教務担当まで

- 学校教育学研究科教務 TEL:0952-28-8217
- 地域デザイン研究科教務 TEL:0952-28-8930
- 理工学研究科教務 TEL:0952-28-8517
- 農学研究科教務 TEL:0952-28-8717
- 先進健康科学研究科教務 TEL:0952-28-8717